- 1. Go to directly to the course using the link below: **CS.CO/merakifit** You will be prompted to login with your Cisco user details (Cisco SSO).
- 2. In the course platform, when accessing Meraki FIT for the first time, click on 'Enroll' in the top right hand corner.

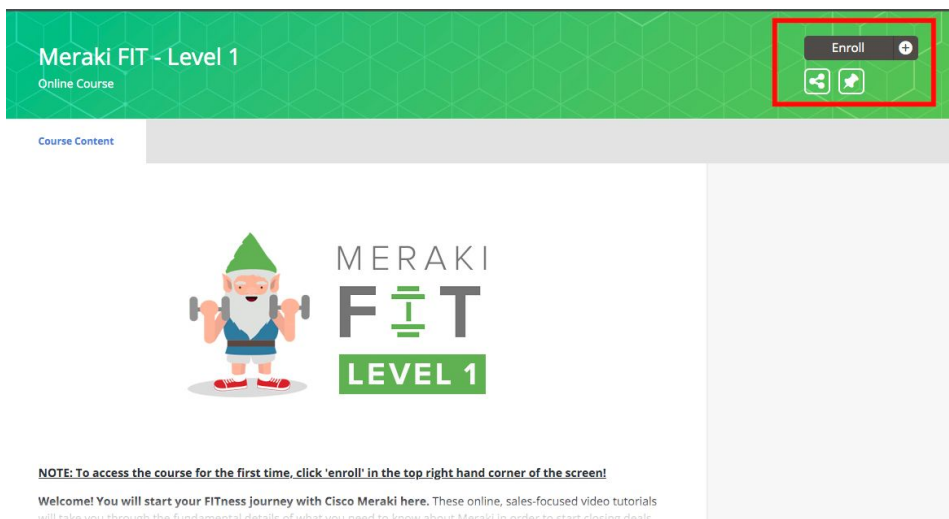

- 3. You can then get started with the course, track your progress through the videos and leave a course evaluation at any time!
- 4. For any issues accessing the course please reach out to: [onlinelearning-help@meraki.com](mailto:onlinelearning-help@meraki.com)

[Useful info: If you have issues with the cs.co/merakifit link try: <https://learning.meraki.net/#/online-courses/701ff80d-4549-431f-9f0d-b0cff014ee93>]